# **Benutzerprofil**

Dem Benutzer stehen verschiedene Einstellungsmöglichkeiten zur Verfügung. Mit einem Klick auf das kleine Dreieck beim Benutzer-Namen, öffnen sich die Profil-Menüpunkte. Die wichtigsten sind:

- [Sprache](#page-0-0)
- $\bullet$ [Benutzer wechseln](#page-0-1)
- [Schnellauswertungen](#page-0-2)
- [Einstellungen](#page-0-3)
- **[Stellvertretungen](#page-0-4)**

### <span id="page-0-0"></span>Sprache

Hier kann der Benutzer die gewünschte Sprache festlegen. Feldnamen und falls vorhanden auch Kontrolldefinitionen werden ihm dann in der gewünschten Sprache angezeigt.

#### <span id="page-0-1"></span>Benutzer wechseln

Hier kann der Benutzer als Stellvertreter für seine Kollegen einloggen und je nach erteilten Berechtigungen in dessen Namen Pendenzen anschauen oder erledigen.

Wichtig zu wissen: das System hält im Logbuch fest wer eine Pendenz verändert hat (nicht in wessen Namen sie verändert wurde), so ist immer nachvollziehbar wer Änderungen effektiv vorgenommen hat.

#### <span id="page-0-2"></span>Schnellauswertungen

Diese Funktion ermöglicht es Auswertungen vorzudefinieren und von verschiedenen Seiten bei Bedarf abzurufen. Anwendungsbeispiel: alle überfälligen, offenen Actions in meiner OE auflisten und eine entsprechende Statistik aufbereiten.

## <span id="page-0-3"></span>Einstellungen

Hier kann der Benutzer seine Einstellungen verwalten:

- die gewünschten Default-Sprache festlegen
- definieren welche der Start-Seiten beim Starten des Systems angezeigt werden soll
- angeben, welche optionalen Emails er vom System erhalten will

## <span id="page-0-4"></span>**Stellvertretungen**

Diese Seite ermöglicht dem Benutzer, seine Stell-vertreter für die Arbeiten im Tool zu bestimmen und zu berechtigen. Dabei kann er zwischen Kontrollen und Action-Tracking unterscheiden und auch bestimmen, ob der Stellvertreter Emails erhalten soll oder nicht.

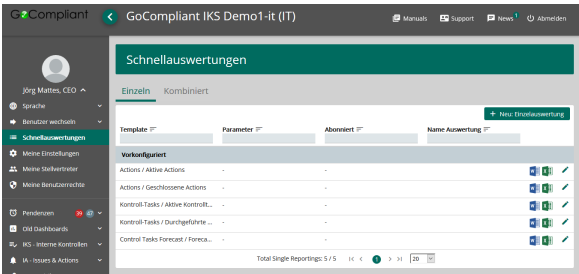

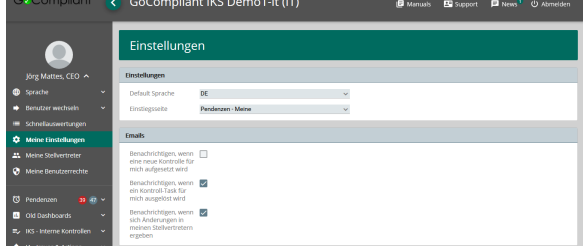

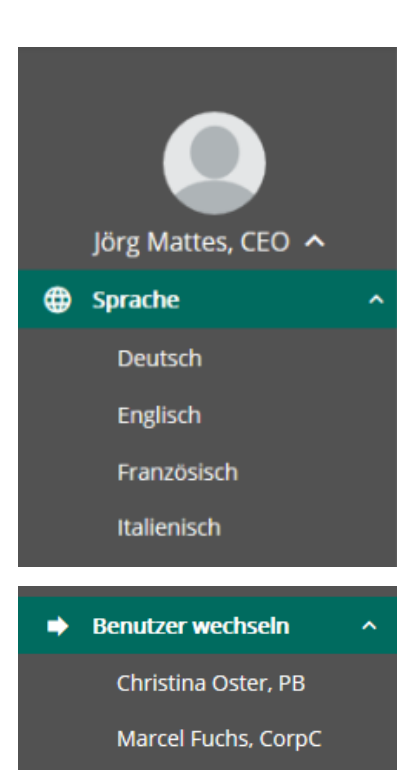

Q Auswählen...

Zusätzlich ist sichtbar ob der Benutzer ein Stellvertreter-Mandat für einen anderen Benutzer innehat.

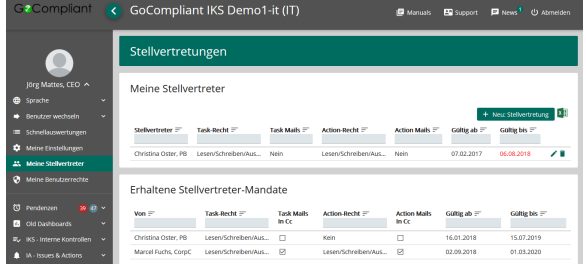